# **ØVITEC**

# <span id="page-0-0"></span>Bokför successiv vinstavräkning

<span id="page-0-1"></span>Lathund Ekonomi

Reviderad: 2023-12-13

## Innehållsförteckning

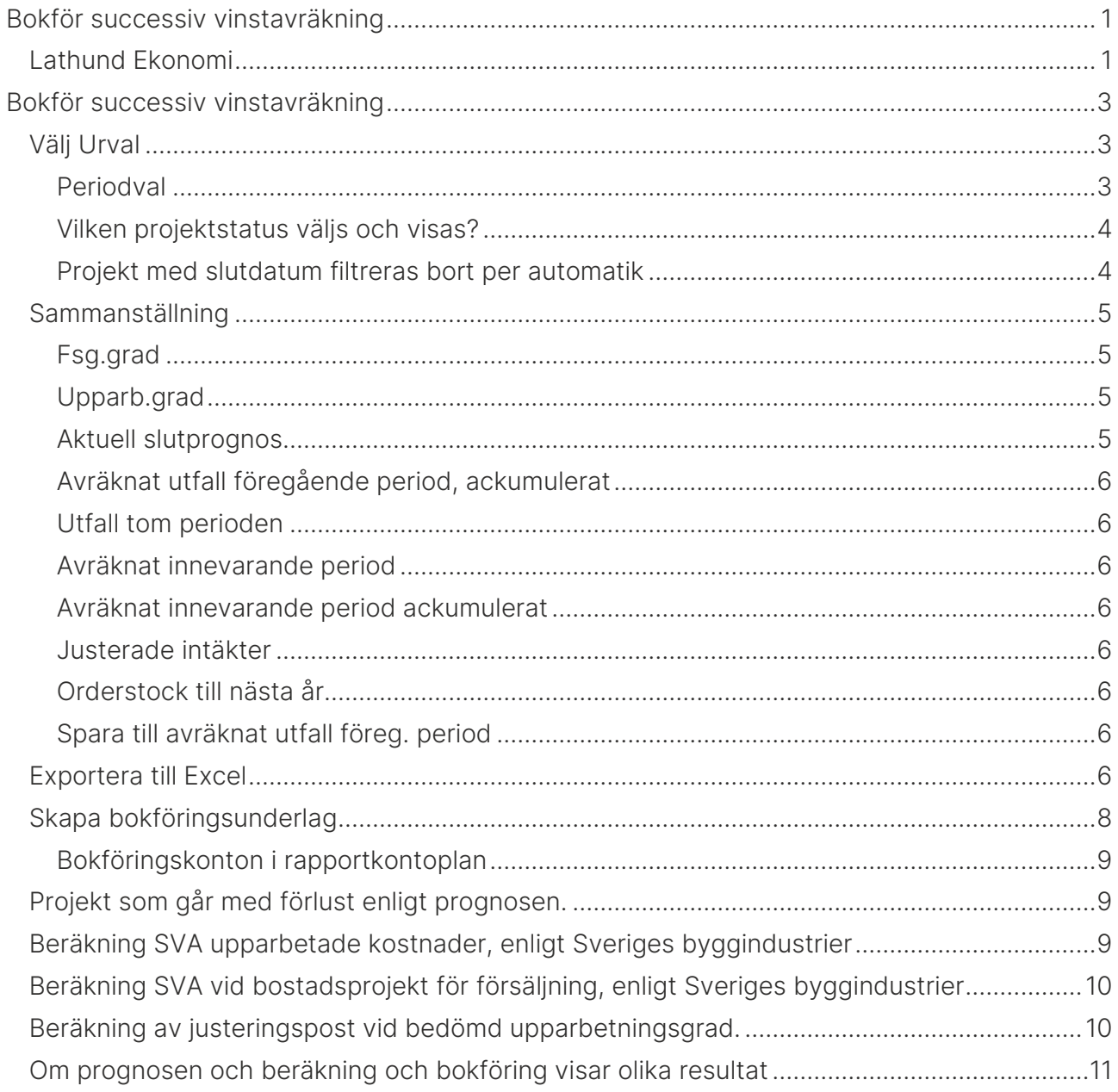

## <span id="page-2-0"></span>Bokför successiv vinstavräkning

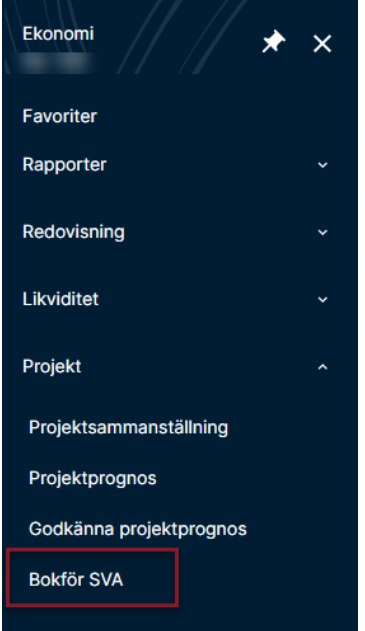

## <span id="page-2-1"></span>Välj Urval

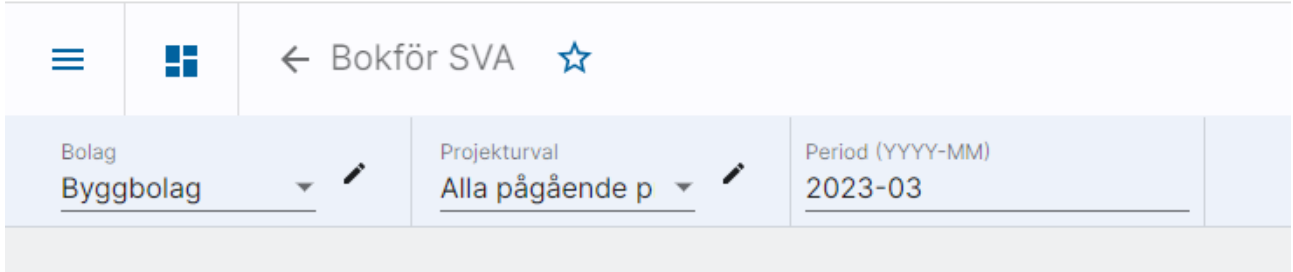

Bolagsurval och projekturval följer med din användare. Om du byter urval kommer systemet ihåg det till nästa gång. Byt i droplisten (klicka på pilen) om du önskar.

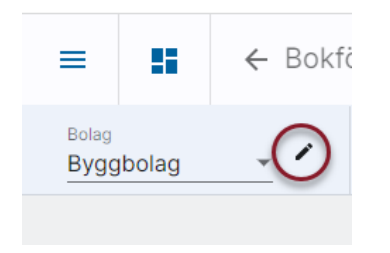

#### <span id="page-2-2"></span>Periodval

Förutom bolagsurval och projekturval visas i denna bild även ett periodurval längst upp. Perioden som anges avser tom vilken period som utfall och sparade avräknade värden ska hämtas. Prognosen görs ju alltid för projektet och inte för en viss period.

Perioden kan ändras om du önskar. Ange i så fall År och Månad i formatet YYYY-MM i periodfältet.

#### Klicka på 'Hämta rapport'

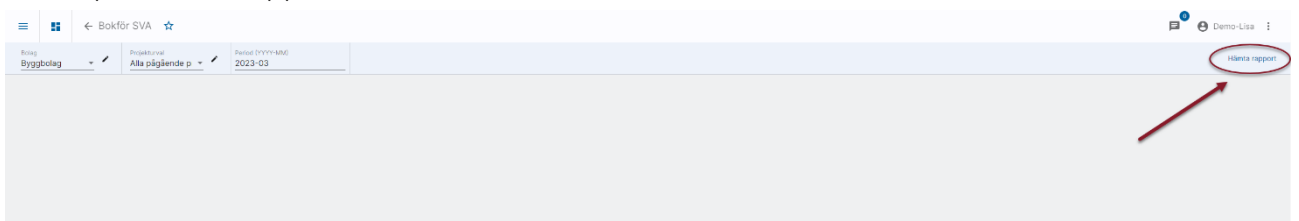

Rapporten bearbetas samtidigt som du kan göra annat i systemet. Meddelande kommer när rapporten är klar och du kan välja att gå till den genom att klicka i informationsrutan, alternativt välja den i listan.

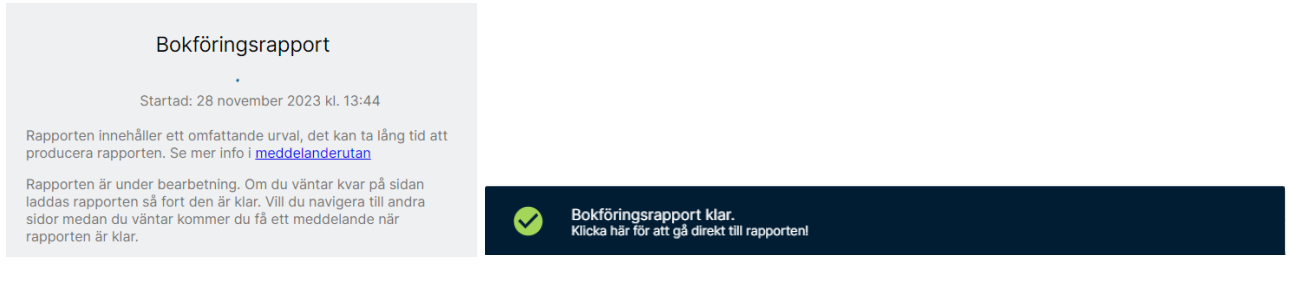

Det är informationen i rapporten som ligger till grund för bokföringen. Om förändringar sker som påverkar den successiva vinstavräkningen behöver du därför se till att hämta om informationen innan du går vidare till bokföringssteget.

#### <span id="page-3-0"></span>Vilken projektstatus väljs och visas?

Om sista dagen i periodurvalet är mindre än dagens datum, så används sista dagen i periodurvalet. Exempel: Du är i augusti och gör prognos för juli, då gör systemet urval på projekt inklusive status per sista juli.

Om första dagen i periodurvalet är större än dagens datum, så används första dagen i periodurvalet. Exempel: Du är i augusti, men gör periodurval för september. Då gör systemet urval på projekt inklusive status per första september.

Om inget av ovanstående inträffar, så används dagens datum som urval. Exempel: Idag är det 2016-08-22 och periodurvalet är 2016-08. Då gör systemet urval på projekt inklusive status per 2016-08-22.

#### <span id="page-3-1"></span>Projekt med slutdatum filtreras bort per automatik

Projekt med passerat slutdatum (ej planerat utan verkligt slutdatum) filtreras bort per automatik i bilderna.

Om sista dagen i periodurvalet är mindre än dagens datum, så används sista dagen i periodurvalet. Exempel: Du är i augusti och gör prognos för juli, då gör systemet urval på projekt med slutdatum större än eller lika med sista juli (eller som saknar slutdatum).

Om första dagen i periodurvalet är större än dagens datum, så används första dagen i periodurvalet. Exempel: Du är i augusti, men gör periodurval för september. Då gör systemet urval på projekt med slutdatum större än eller lika med första september (eller som saknar slutdatum).

Om inget av ovanstående inträffar, så används dagens datum som urval. Exempel: Idag är det 2016-08-22 och periodurvalet är 2016-08. Då gör systemet urval på projekt med slutdatum större än eller lika med 2016-08-22.

## <span id="page-4-0"></span>Sammanställning

Under funktionen bokför successiv vinstavräkning visas först en sammanställning som summeras per bolag.

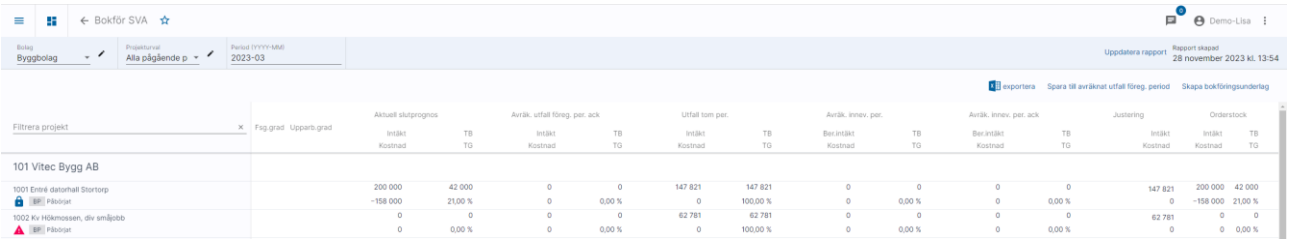

Siffrorna visas enligt rapportkontoplan, kontoklasser i rapportkontoplanen bestämmer vad som är intäkter och vad som är kostnader. (Rapportkontoplanen hämtas från styrparametrar internredovisning i 3L Pro, samma ställe där konton för bokföring av justering anges)

Projekt med ett blått hänglås har en godkänd prognos som kommer att ligga till grund för bokföringen.

Projekt med ett vitt hänglås saknar en godkänd prognos och ingen bokföring kommer att ske.

#### <span id="page-4-1"></span>Fsg.grad

Försäljningsgrad för de projekt som är av typen bostadsprojekt för försäljning. Här visas siffror mellan 0 och 100. Om projektet inte är av typen bostadsprojekt för försäljning är fältet blankt.

#### <span id="page-4-2"></span>Upparb.grad

Upparbetningsgrad för de projekt som är av typen Bedömd upparbetningsgrad. Här visas siffror mellan 0 och 100. Om projektet inte är av typen Bedömd upparbetningsgrad är fältet blankt.

#### <span id="page-4-3"></span>Aktuell slutprognos

Den prognos som är lagd.

#### <span id="page-5-0"></span>Avräknat utfall föregående period, ackumulerat

Endast upplysning. Det ni redan tagit. Här visas siffror om du valt att "spara avräknat utfall" då du har bokfört. Den senast sparade posten visas oavsett hur långt tillbaka den är sparad.

#### <span id="page-5-1"></span>Utfall tom perioden

Verkligt fakturerade intäkter, verkliga kostnader.

#### <span id="page-5-2"></span>Avräknat innevarande period

Det jag tar nu. Beräknade intäkter minus avräknat utfall föregående period.

#### <span id="page-5-3"></span>Avräknat innevarande period ackumulerat

Totalt (dvs med justerade intäkter)

#### <span id="page-5-4"></span>Justerade intäkter

Själva justeringsposten som kommer att bokföras nu

#### <span id="page-5-5"></span>Orderstock till nästa år

Avräknat innevarande period ackumulerat - avräknat utfall föregående period - slutprognos.

#### <span id="page-5-6"></span>Spara till avräknat utfall föreg. period

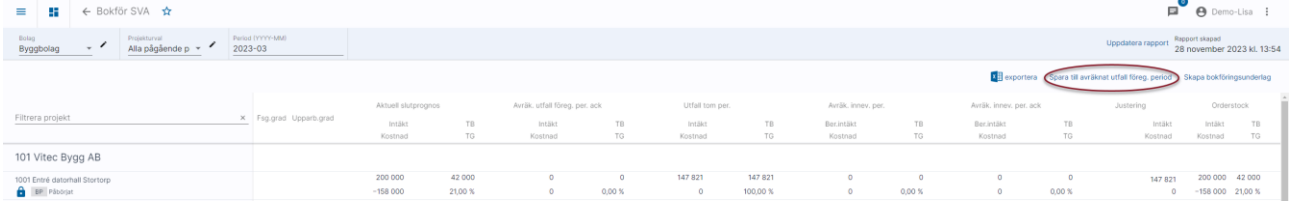

Från sammanställningssidan kan du välja att spara till avräknat utfall föreg. period. Det är alltså möjligt att göra utan att bokföra en justering samtidigt.

Rekommendationen är att endast välja att spara till avräknat utfall föregående period då du gör den successiva vinstavräkningen för december. Avräknat utfall blir ju då hela beloppet som belastar det året, dvs den del av projektet som tas det året. Det ger inte så mycket att spara varje månad under året eftersom det endast belastar månaden och inte året. Intressantare då att hela tiden i rapporten se förra årets avräknade utfall så du vet hur mycket som togs det året.

## <span id="page-5-7"></span>Exportera till Excel

#### Sammanställningen går att exportera till Excel

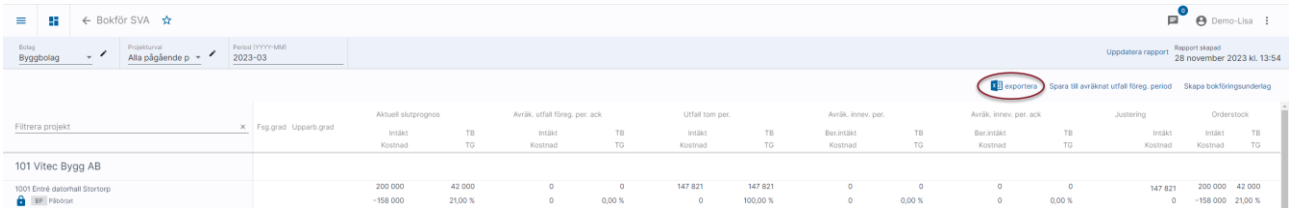

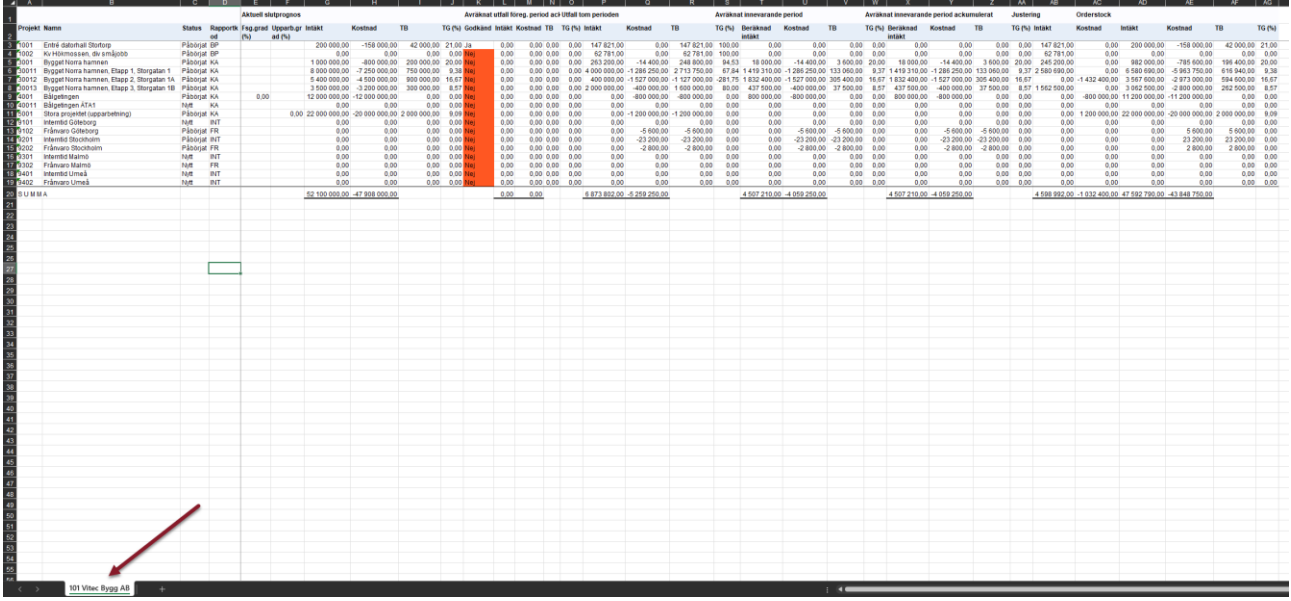

En flik per bolag skapas.

Kolumnerna anpassas inte efter innehållet så det får du göra själv med Excels funktion.

## <span id="page-7-0"></span>Skapa bokföringsunderlag

#### Det går också att gå vidare och skapa bokföringsunderlag

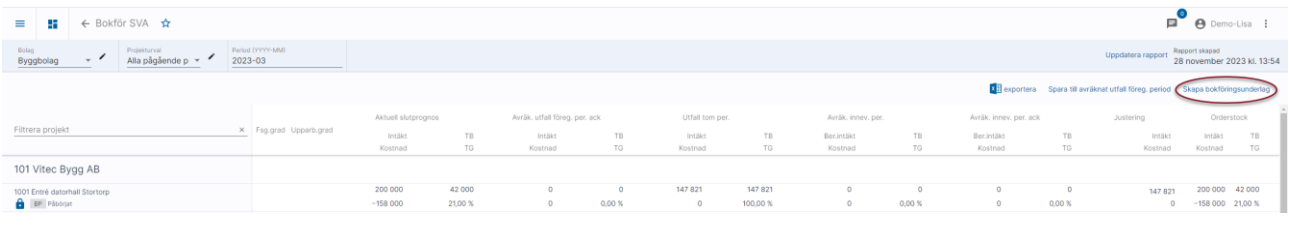

#### Då kommer du först till en förhandsgranskning av hur bokföringen kommer att bli

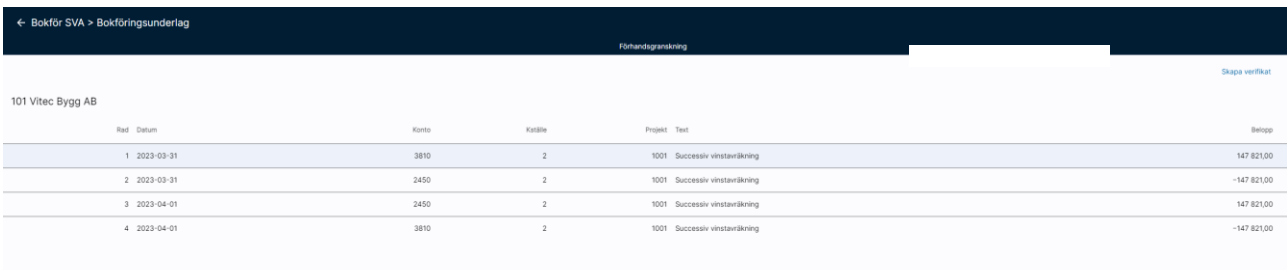

#### Klicka därefter på 'Skapa Verifikat'

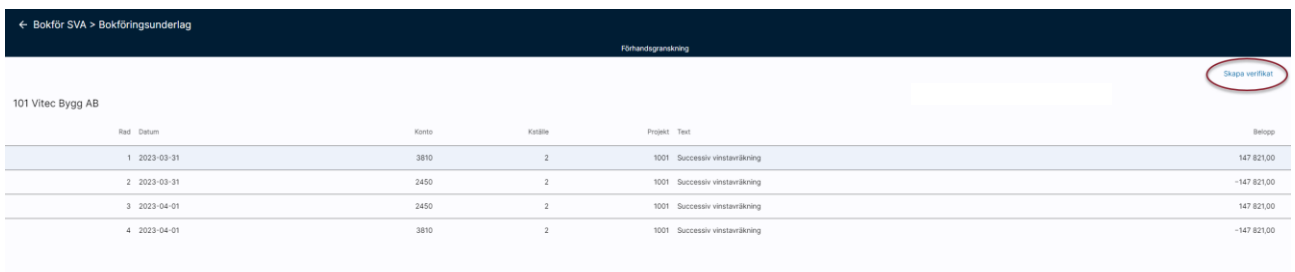

Då verifikatet skapas får du en upplysning om vilket eller vilka verifikationsnummer som skapades. Både Excelunderlaget och ett pdf-underlag är kopplat till verifikationen (per automatik). Ett Excelunderlag per verifikation och bolag skapas. Om bokföringen avser mer än två bokföringsår och två verifikationer skapas så kopplas samma dokument till båda verifikationerna.

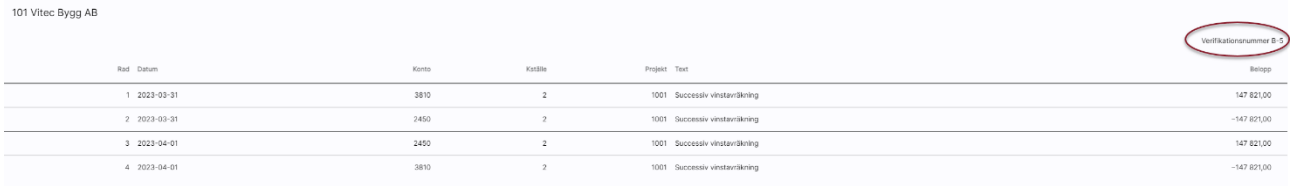

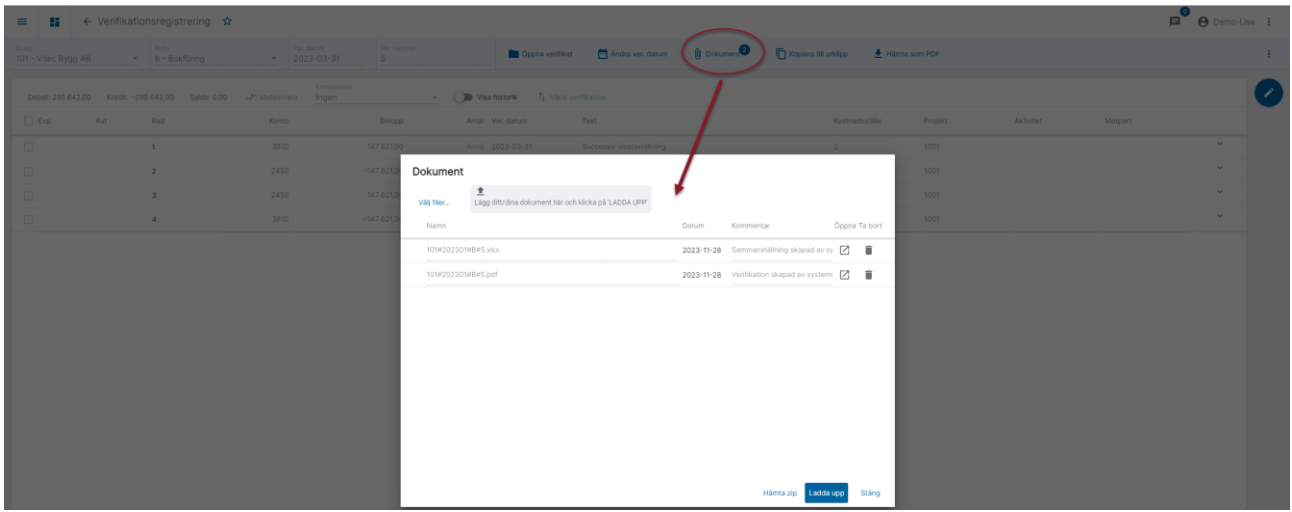

#### <span id="page-8-0"></span>Bokföringskonton i rapportkontoplan

Den rapportkontoplan som används vid successiv vinstavräkning (styrparametrar internredovisning) måste innehålla de resultatkonton som är angivna i styrparametrarna för bokföringen av den justerade intäkten. Detta för att bokföringen ska bli korrekt om du öppnar upp en period, justerar och bokför igen. Kontroll görs så att dessa konton finns med. Om de saknas visas meddelande enligt nedan och ingen bokföring sker. Kontoklasserna i rapportkontoplanen bestämmer var i rapporteringen av den successiva vinstavräkningen som beloppen hamnar.

Bokföringskonton för successiv vinstavräkning måste finnas i den rapportkontoplan som används för dito (901:200). Följande konton saknas i rapportplanen: 3081. Obs! Om bokföring av successiv vinstavräkning redan skett minst en gång för aktuell period, så behöver prognoserna ses över efter att kontona adderats till rapportplanen.

## <span id="page-8-1"></span>Projekt som går med förlust enligt prognosen.

Här gör systemet så att det alltid blir ett nollresultat som ni skjuter framför er (men det kan bli ett resultat i innevarande månad). Det är alltid 0 i TG och TB i orderstocken.

## <span id="page-8-2"></span>Beräkning SVA upparbetade kostnader, enligt Sveriges byggindustrier

(Upparbetade kostnader)/(projektets totala kostnader enligt slutprognos) = Upparbetningsgrad

Upparbetningsgrad \* (projektets totala intäkter enligt slutprognos) = De intäkter vi ska ta just nu

Ekonomi ser till att bokföra justeringspost så att bokförda intäkter +/- justeringspost blir de intäkter vi ska ta just nu.

### <span id="page-9-0"></span>Beräkning SVA vid bostadsprojekt för försäljning, enligt Sveriges byggindustrier

Systemet följer Sveriges Byggindustriers branschrekommendation och upparbetad intäkt beräknas i dessa projekt därför som:

#### Upparbetad kostnad + (Projektintäkt - Projektkostnad) \* Upparbetningsgrad \* Försäljningsgrad

## <span id="page-9-1"></span>Beräkning av justeringspost vid bedömd upparbetningsgrad.

Angiven Upparbetningsgrad \* projektets intäkter enligt slutprognos = Intäkt att ta just nu Angiven Upparbetningsgrad \* projektets kostnader enligt slutprognos = Kostnad att ta just nu

Intäkt att ta just nu - bokförda intäkter = Justeringspost intäkt Kostnad att ta just nu – bokförda kostnader = Justeringspost kostnad

Denna beräkningsvariant justerar alltså både intäkten och kostnaden så att den överensstämmer med den bedömda upparbetningsgraden:

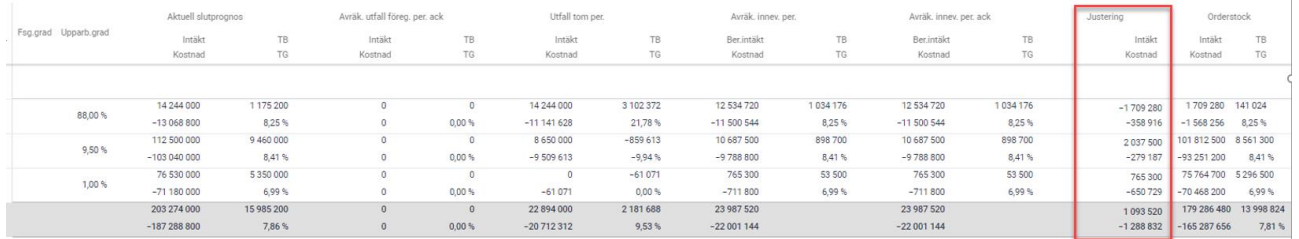

Enkelt exempel:

Prognos intäkt = 100.000kr

Prognos kostnad = 80.000kr

Bokförd intäkt = 15.000kr

Bokförd kostnad = 10.000kr

Den bedömda upparbetningsgraden anges till 25%

Ekonomi kommer då att skapa en justeringspost för intäkten på 10.000kr och en för kostnaden på 10.000 så att det bokförda resultatet blir (15.000+10.000) – (10.000+10.000) = 5.000kr

Konton för justeringsposter anges i styrparametrar internredovisning i 3L Pro.

Vid förlustprojekt tas förlusten på en gång precis som i bokförd upparbetningsgrad

## <span id="page-10-0"></span>Om prognosen och beräkning och bokföring visar olika resultat

Notera att olika rapportkontoplaner används i de olika fallen. Orsaken är att du ibland vill kunna exkludera konton som berör Successiv vinstavräkning och ibland vill du att de ska vara med. I prognosen används rapportkontoplanen från styrparametrar redovisning i 3L Pro. I första hand PRO, i andra hand RED. Vid beräkning och bokföring används rapportkontoplan för successiv vinstavräkning som du hittar under styrparametrar internredovisning i 3L Pro.